## Huawei MediaPad 10.4 LTE Pošta SiOL nastavitve

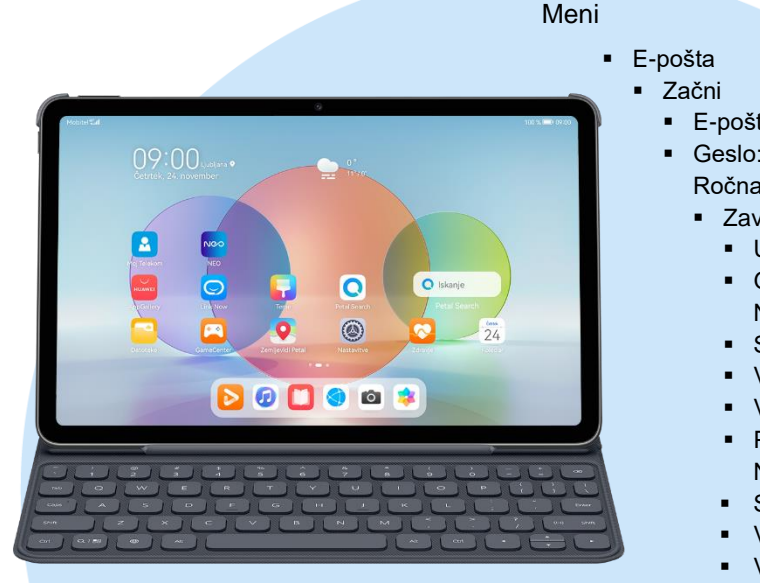

- E-poštni naslov: (vaš elektronski naslov)
- Geslo: (vaše geslo za SIOL)\*
	- Ročna namestitev
	- Zavihek IMAP\*
		- Uporabniško ime: (vaše uporabniško ime za SiOL)\*
		- Geslo: (vaše geslo za SiOL)\*
		- Nastavitev dohodne pošte
		- Strežnik: pop.siol.net\*
		- Vrata: 143\*
		- Vrsta varnosti: Brez\*
		- Prepodna poti IMAP: (Neobvezno) Nastavitev odhodne pošte
		- Strežnik SMTP: mail.siol.net\*\*
		- Vrata:465\*\*
		- Vrsta varnosti: SSL/TLS\*\*
		- Zahtevaj prijavo: (kljukica)\*\*
		- Potrdi (ikona kljukica desno zgoraj)
			- Pogostost sinhroniziranja: (po želji)
			- Obvesti me, ko dobim e-pošto: (po želji)
			- Sinhronizacija e-pošte: (po želji)
			- Samodejno prenesi priloge, ko je na voljo povezava WiFi: (po želji) Naprej
- \* Nastavitve veljajo za **Pošto SiOL**. Označene podatke za druge e-naslove, preverite pri svojem ponudniku e-poštnih storitev. \*\* Nastavitve veljajo za **Pošto SiOL**.
- V primeru, da nimate pošte SiOL, nastavitve odhodnega strežnika preverite pri ponudniku svoje e-pošte (Telemach, T-2, Amis,…).

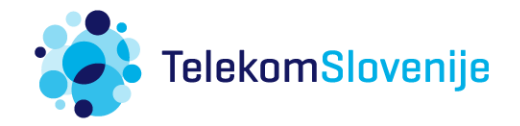